# Arduino e l'acquisizione dati nel laboratorio didattico

Carmelo Sgrò (carmelo.sgro@pi.infn.it)

Dipartimento di Fisica E. Fermi, Università di Pisa Piano Nazionale Lauree Scientifiche

Febbraio 2017

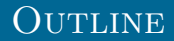

- $\triangleright$  Arduino: cos'è e come funziona
- ▶ Ambiente di sviluppo di Arduino e le sue librerie
- $\blacktriangleright$  Alcuni semplici esempi
	- $\triangleright$  Accendere un LED
	- $\blacktriangleright$  Scrivere sulla seriale
- Il concetto di Acquisizione Dati (DAQ)
- $\blacktriangleright$  La porta seriale: salvare dati su disco
- $\blacktriangleright$  Il convertitore analogico digitale
- $\triangleright$  Un sensore di temperatura
- $\blacktriangleright$  La misura di tempo: funzione micros e millis
- $\blacktriangleright$  L'interrupt
- $\triangleright$  Un esempio: il pendolo

## Introduzione ad Arduino <http://www.arduino.cc/>

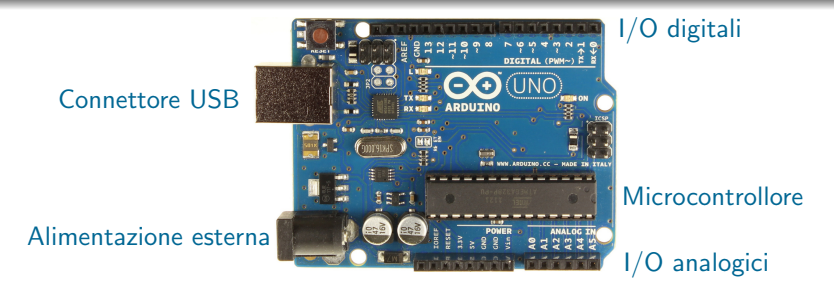

 $\triangleright$  Arduino: una piattaforma open di prototipizzazione elettronica:

- $\blacktriangleright$  Una scheda elettronica basata su un microcontrollore
- $\triangleright$  Un ambiente software ad alto livello, con un ampia libreria di funzioni;
- $\triangleright$  Una tipica scheda di Arduino offre:
	- $\blacktriangleright$  Un microcontrollore
	- ▶ I pin per le varie periferiche
	- $\blacktriangleright$  Un'interfaccia seriale via USB
	- $\blacktriangleright$  Alimentazione tramite USB o indipendente

# Gli "shield"

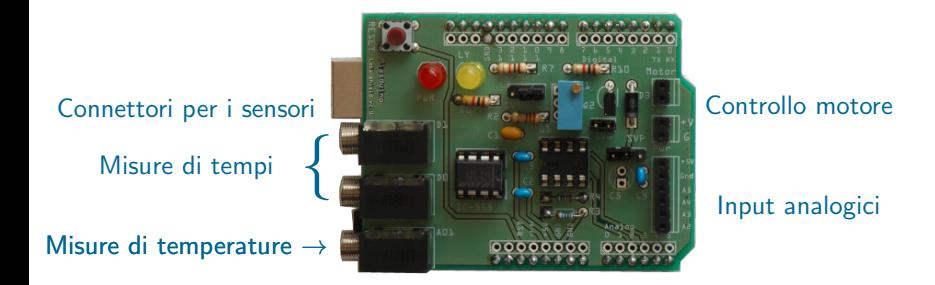

▶ Uno shield è un circuito stampato da connettere sopra la scheda di Arduino

- $\triangleright$  Viene utilizzata dagli utenti per implementare le proprie idee.
- <sup>I</sup> Si possono comprare per scopi specifici o farselo da solo
- ► Esempio preso dal Laboratorio di Fisica I:
	- $\blacktriangleright$  connettori per i sensori
	- $\triangleright$  condizionamento dei segnali (temperatura)
	- <sup>I</sup> LED
	- $\blacktriangleright$  calibrazione interna

## Cos'e' un microcontrollore

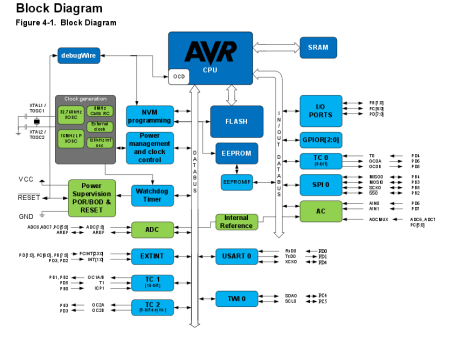

- $\triangleright$  Un dispositivo che mette insieme una piccola CPU ed alcune periferiche:
	- $\blacktriangleright$  Pin di input/output (ad esempio per accendere/spegnere un LED)
	- $\blacktriangleright$  Contatori e timer
	- $\triangleright$  Convertitori Analogico/Digitali (ADC)
	- ▶ Pulse Width Modulation (PWM)
	- $\blacktriangleright$  Interfacce seriali (per la comunicazione con dispositivi esterni)
	- Memoria interna

 $\blacktriangleright$  .

- ▶ Per i nostri scopi utilizzeremo un Arduino UNO
- $\blacktriangleright$  Basato su Atmel ATmega328
	- $\blacktriangleright$  I coraggiosi possono andare a curiosare nel manuale: <http://www.atmel.com/Images/doc8161.pdf>

#### Quanti tipi di Arduino ci sono? <https://www.arduino.cc/en/Main/Products>

- $\blacktriangleright$  Tanti e con caratteristiche diverse
- $\blacktriangleright$  Entry level: per iniziare, ma non solo...
- **Enhanced Features: per progetti complessi e prestazioni elevate**

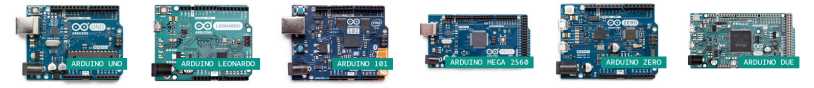

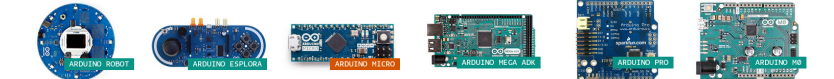

### $\triangleright$  Kit con tutorials e componenti: per imparare e "smanettare"

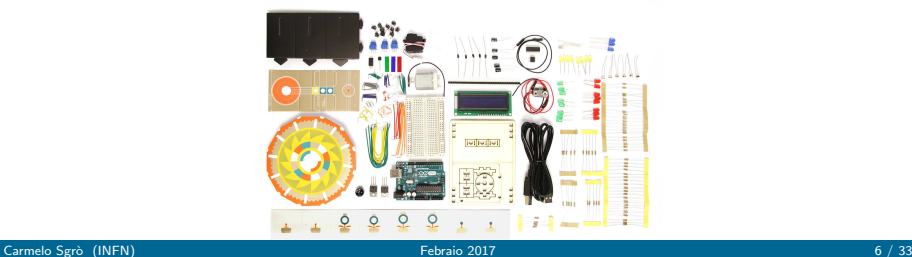

#### Il software di sviluppo: Arduino IDE <https://www.arduino.cc/en/Main/Software>

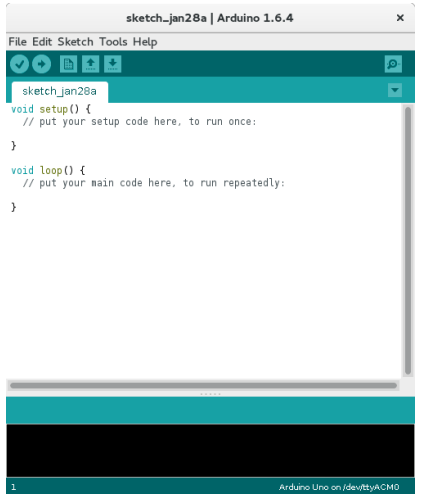

Potete scaricarlo ed installarlo seguendo le istruzioni nel link in alto

- $\blacktriangleright$  Parte fondamentale del successo di Arduino
- ► Consente di programmare il microcontrollore facilmente
- $\blacktriangleright$  Esempi per quasi tutto
- $\blacktriangleright$  Librerie per quasi tutto
- $\triangleright$  Vasta comunità di sviluppatori e forum di discussione
- $\blacktriangleright$  Liberamente disponibile per vari OS (ed anche il codice sorgente)
- $\blacktriangleright$  Attenzione però:

la generalità e facilità di utilizzo pu`o andare a discapito delle prestazioni

# Arduino IDE

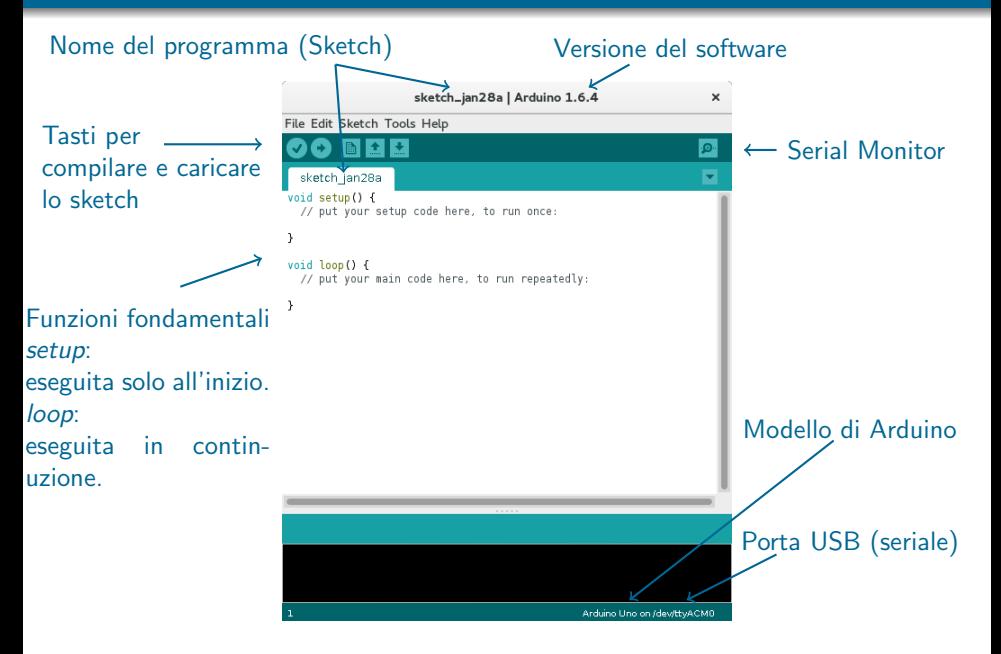

# Arduino IDE: selezionare il tipo di Arduino

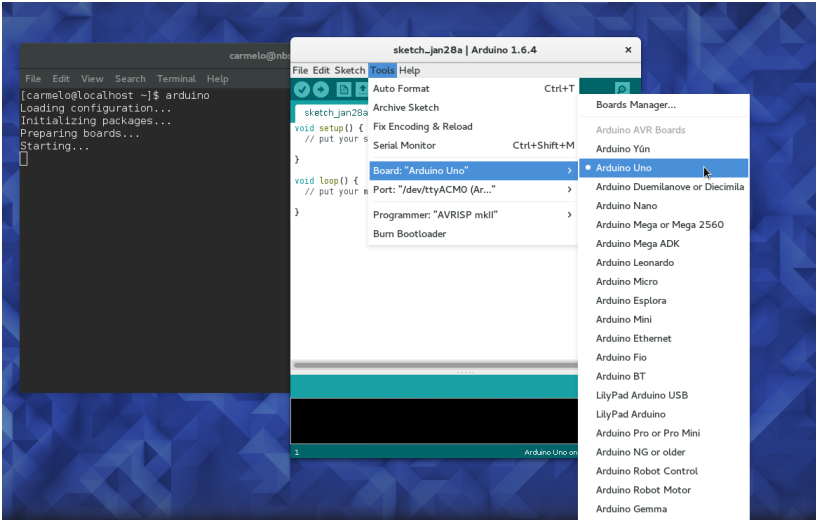

# Arduino IDE: selezionare la porta USB

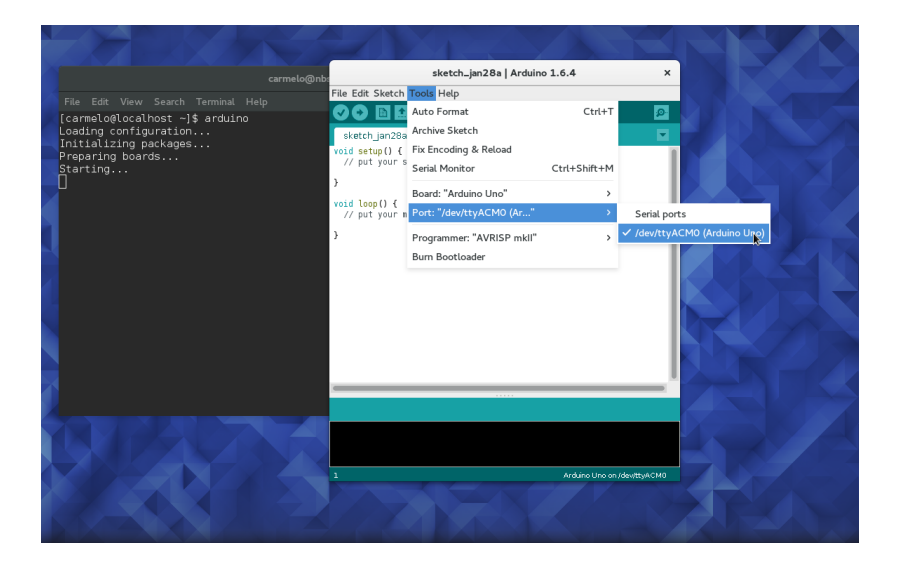

# Cominciamo con un esempio semplice: accendere un LED

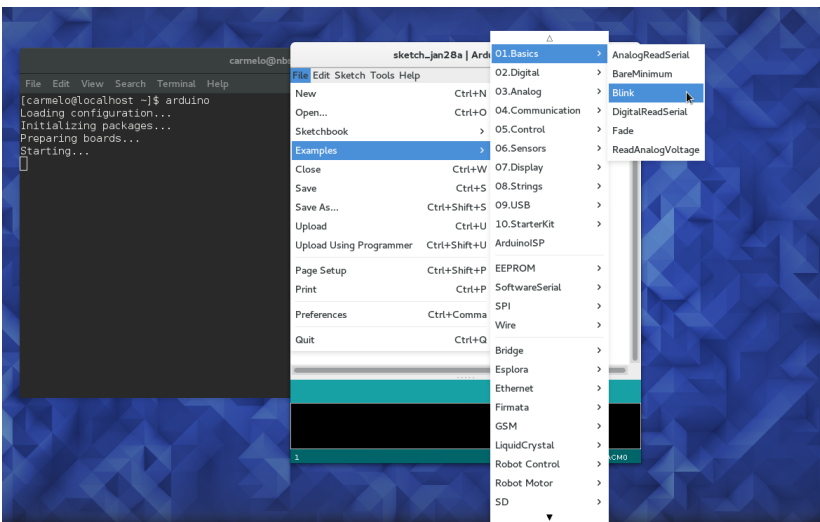

## Blink a LED: nota sul circuito

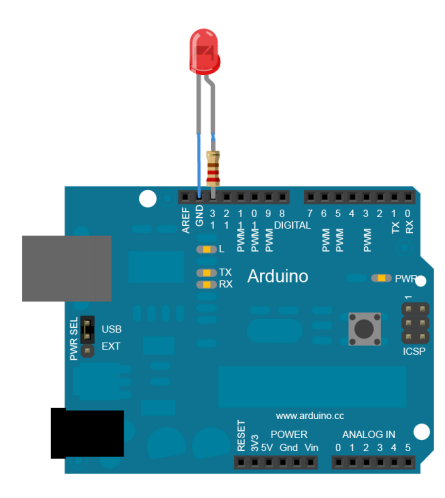

- $\triangleright$  Esempio base su come si accendono e spengono i pin
- $\triangleright$  Arduino è alimentato a 5 Volt tramite la porta USB
	- $\blacktriangleright$  Un pin "alto" è quindi a 5 V
	- $\blacktriangleright$  Un pin "basso" è quindi a 0 V (GND)
	- $\triangleright$  Queste tensioni di riferimento sono disponibili sui pin esterni
- $\triangleright$  Un LED è già connesso sulla board al pin 13
- In generale potete connettere un LED and un Pin con lo schema qui a sinistra
	- ▶ Usare sempre una resistenza di limitazione della corrente!

## Blink a LED <https://www.arduino.cc/en/Tutorial/Blink>

```
// the setup function runs once when you press reset or power the board
void setup() {
  // initialize digital pin 13 as an output.
  pinMode(13, OUTPUT);
}
// the loop function runs over and over again forever
void loop() {
  digitalWrite(13, HIGH); // turn the LED on (HIGH is the voltage level) delay(1000); // wait for a second
                           // wait for a second
  digitalWrite(13, LOW); // turn the LED off by making the voltage LOW delay(1000): // wait for a second
                            // wait for a second
}
```
- $\triangleright$  Nel setup selezioniamo il pin 13 come pin di output
- $\triangleright$  Nel loop accendiamo (HIGH) e spegnamo (LOW) il pin 13, con un ritardo di 1000 ms (delay)
- $\blacktriangleright$  La sintassi è praticamente C
- ► Cliccare su "Verify" per compilare e "Upload" per caricare su Arduino

## Blink a LED: esercizi vari

1. Cambiare i ridardi nella funzione delay

2. Definire una variabile per il pin 13:

```
const int ledPin = 13;
```
// The const keyword make the variable "read-only"

3. Definire una stringa per il pin 13:

```
#define ledPin 13
// The compiler will replace any mention of ledPin
// with the value 13 at compile time.
// No semicolon after #define
```
 $4.$ 

- $\triangleright$  Un altro esempio che potete studiare è "BlinkWithoutDelay"
	- $\triangleright$  Utilizza la funzione millis per il tracciare il tempo
- $\triangleright$  Guida completa alle istruzioni fondamentali in: <https://www.arduino.cc/en/Reference/HomePage>
- $\triangleright$  In Arduino alcuni pin sono riservati a funzioni specifiche
	- $\triangleright$  Visibili sulla serigrafia della scheda
- $\triangleright$  In UNO i pin 0 (RX) e 1 (TX) sono utilizzati per la comunicazione seriale (TTL), verso il chip che gestisce l'USB (ATmega8U2 USB-to-TTL Serial chip)
- I La comunicazione è gestita ad alto livello tramite la funzione Serial
	- $\blacktriangleright$  <https://www.arduino.cc/en/Reference/Serial>
	- $\triangleright$  Si può emulare una porta seriale su altri pin tramite la libreria SoftwareSerial, ma non ne parleremo qui...
- $\triangleright$  Studiamo il funzionamento della porta seriale tramite l'esempio **DigitalSerialRead**

## Esempio DigitalSerialRead <https://www.arduino.cc/en/Tutorial/DigitalReadSerial>

- $\triangleright$  Lo scopo è scrivere sulla seriale lo stato di un pin (il 2)
- ▶ Schema elettrico: connettere il pin 2 a GND (tramite una resistenza) o a 5V tramite un interruttore

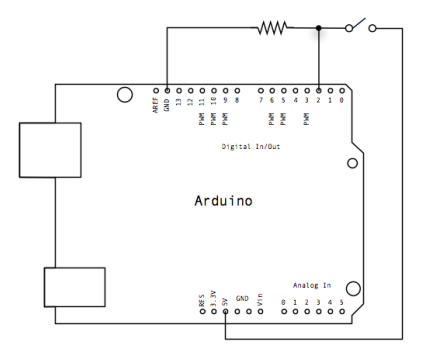

#### ESEMPIO DIGITALSERIALREAD <https://www.arduino.cc/en/Tutorial/DigitalReadSerial>

```
// digital pin 2 has a pushbutton attached to it. Give it a name:
int pushButton = 2;
// the setup routine runs once when you press reset:
void setup() {
 // initialize serial communication at 9600 bits per second:
  Serial.begin(9600);
  // make the pushbutton's pin an input:
  pinMode(pushButton, INPUT);
}
// the loop routine runs over and over again forever:
void loop() {
 // read the input pin:
  int buttonState = digitalRead(pushButton);
 // print out the state of the button:
  Serial.println(buttonState);
  delay(1); // delay in between reads for stability
}
```
- $\triangleright$  Porta seriale inizializzata nel setup con velocità di 9600 baud
- $\blacktriangleright$  Il pin 2 settato com "input" e letto periodicamente
- $\triangleright$  Lo stato del pin 2 (0 o 1) ritrasmesso sulla seriale

### ESEMPIO DIGITALSERIALREAD <https://www.arduino.cc/en/Tutorial/DigitalReadSerial>

Aprite il Serial Monitor di Arduino e ossevate l'output mentre cambiate lo stato del pin 2

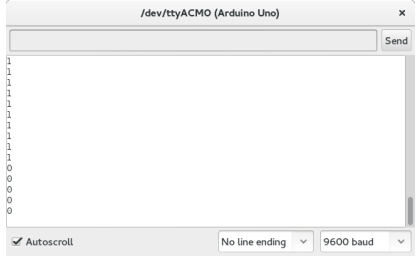

### $\blacktriangleright$  Tip & Tricks:

- ▶ La velocità della porta seriale in Arduino deve essere la stessa del vostro monitor sul pc
- $\blacktriangleright$  La programmazione di Arduino avviene sulla stessa porta seriale: chiudetela prima di caricare un nuovo sketch

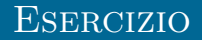

- ▶ Scrivete un programma che legge una carattere dalla seriale e lo ritrasmette
- $\triangleright$  oppure accende e spegne il LED in base al un carattere che trasmettete sulla seriale
- $\blacktriangleright$  Suggerimento:

```
if (Serial.available() > 0) {
    inByte = Serial.read();...
```
# Acquisizione Dati (DAQ)

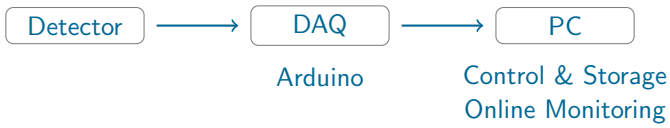

Lo scopo è leggere i sensori e scrivere i dati su disco in maniera più efficiente possibile. In un tipico esperimento troviamo:

- 1. I sensori dedicati
- 2. Un apparato hardware per gestire e leggere i vari sensori
	- $\triangleright$  Arduino nel nostro caso
	- $\triangleright$  Con eventualmente circuiteria per il condizionamento dei segnali
- 3. Un sistema di controllo (su PC) per gestire l'acquisizione e salvare i dati su disco
	- $\triangleright$  Questo sistema dipende dall'infrastruttura (hardware e software) che avete a disposizione "in casa"
	- ▶ Qui ci limiteremo alla parte di salvataggio dei dati

Attenzione! Altre funzioni ausiliarie (analisi online, visualizzazione, etc.) possono ridurre l'efficienza. Valutate sempre cosa è meglio fare off-line

## I tools del modulo serial di python

- ► Modo "quick and dirty" per redirigere l'output della seriale su file
- $\blacktriangleright$  Il linguaggio python contiene una libreria pyserial
	- $\triangleright$  Con dei tool pronti per le operazioni più comuni
	- ▶ <http://pyserial.readthedocs.io/en/latest/tools.html>
- $\blacktriangleright$  Per vedere i dispositivi connessi:

```
$ python -m serial.tools.list ports -v/dev/ttyACM0
   desc: ttyACM0
   hwid: USB VID:PID=2341:0043 SER=A4139363831351013102 LOCATION=2-1.3
1 ports found
```
▶ Aprire una console e ridirigere l'output su un file "logfile.txt" (Linux only)

```
$ python -m serial.tools.miniterm /dev/ttyACM0 9600 | tee logfile.txt
--- Miniterm on /dev/ttvACM0 9600.8.N.1 ---
```

```
--- Quit: Ctrl+] | Menu: Ctrl+T | Help: Ctrl+T followed by Ctrl+H ---
```
# Per far partire una connessione

#### seriale:

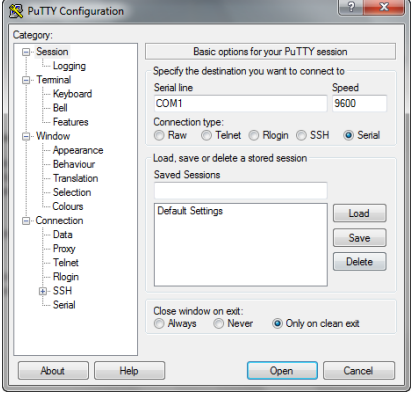

# Per salvare tutta la comunicazione **SU** log file:<br>**ReputTY** Configuration

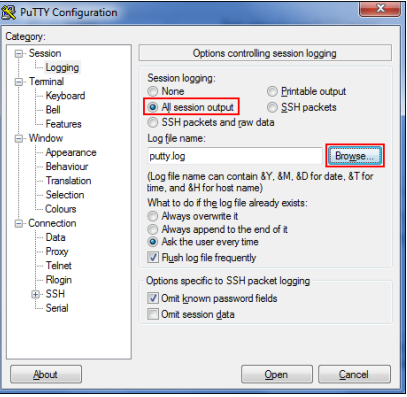

# Il convertitore Analogico/Digitale (ADC)

- $\triangleright$  Arduino utilizza un convertitore Analogico Digitale a 10 bit ad approssimazioni successive:
	- ▶ 10 bit:  $2^{10}$  passi da 0 a 5 V (0–1023 adc counts)
	- $\blacktriangleright$  approssimazioni successive: una tensione di riferimento viene confrontata con il segnale da digitalizzare, un bit alla volta a partire dal più significativo
- ► Ci sono 6 canali analogici, ma in realta' c'e' solo un ADC
	- $\triangleright$  Si legge un canale alla volta
- $\triangleright$  L'ADC si legge con la funzione analogRead(): <https://www.arduino.cc/en/Reference/AnalogRead>
- ► Il codice di sequito é adattato dall'esempio AnalogSerialRead

```
void setup() {
 Serial.begin(9600): // initialize serial communication
}
// the loop routine runs over and over again forever:
void loop() {
 int sensorValue = analogRead(A0); // read the input on analog pin 0Serial.println(sensorValue); // print out the value you read
 delay(1000); // wait 1 second till next acquisition
}
```
- I termistori possono essere visti come resistenze il cui valore cambia con la temperatura: <https://it.wikipedia.org/wiki/Termistore>
- ▶ NTC: Negative Temperature Coefficient, resistenza che decresce con l'aumentare della temperatura
- $\triangleright$  La relazione che lega temperatura e resistenza è parametrizzata dall'equazione di "Steinhart-Hart":

$$
\frac{1}{T} = A + B \cdot ln(R_T) + C \cdot (ln(R_T))^3 \tag{1}
$$

► I parametri A, B e C sono le costanti di calibrazione e dipendono dal modello di sensore che avete a disposizione

- $\blacktriangleright$  Il produttore vi da i parametri nominali
- $\triangleright$  Ma ve li potete ricalibrare da soli: quanti punti vi servono?

## MISURE DI TEMPERATURA: LO SCHEMA ELETTRICO

- $\triangleright$  Per ricavare la resistenza utilizziamo lo schema elettrico di un partitore resistivo
	- $\triangleright$  Dobbiamo leggere la tensione V e ricavare  $R_{\tau}$

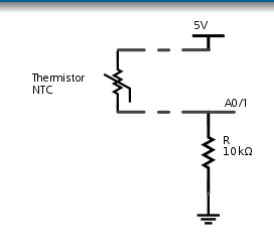

$$
R_T = R(Vcc/V - 1) \qquad (2)
$$

- ► Esercizio: convertire la lettura dell'ADC in temperatura in Arduino
- $I \cdot$  Con  $R = 10000$  Ω,  $A = 8.65 \cdot 10^{-4}$  e  $B = 2.55 \cdot 10^{-4}$  $C = 1.75 \cdot 10^{-7}$ , suggerimenti:

```
#define SHUNT_RESISTOR 10000.
#define A 8.65082e-04
#define B 2.55459e-04
#define C 1.75e-07
```

```
int sensorValue;
float logR;
float Temp;
```
 $[1, 1]$ 

```
logR = log(SHUNT\_RESISTOR*(1023./adcValue - 1)) ;
Temp = 1./(A + B*logR + C*logR*logR*logR) - 273.15:
```
## Misure di temperatura: performance

- ► Calibrazione dello "zero" (0 °C), con acqua distillata in equilibrio tra fase liquida e solida
	- ► e.g. <https://www.youtube.com/watch?v=KYOJayWqB3g>
	- $\triangleright$  c'è un "offset" sistematico nelle misure?
- ▶ Quali altri riferimenti "sicuri" si possono prendere per la calibrazione?
- ▶ Tempo di rilassamento: il sensore deve andare all'equilibrio termico con il mezzo,  $\mathcal{T}(t) \sim \mathcal{T}_0 e^{t/\tau} + \mathcal{T}_{\mathit{fin}}$  dove  $\tau$  dipende dalla sua capacit`a termica
	- Siete in grado di misurare  $\tau$  dai dati delle vostre eperienze?
- $\triangleright$  Contributi alla risoluzione:
	- $\blacktriangleright$  Precisione dei componenti effetti sistematici
	- $\triangleright$  Granularità dell'ADC risoluzione strumentale
		- $\triangleright$  Se fate i conti bene dovreste trovare una risoluzione  $\Delta T \sim 0.1 - 0.2$  °C.

#### Esercizio (per i volenterosi) RICAVARE IL CONTRIBUTO ALLA RISOLUZIONE IN  $T$  legato all'ADC

Sappiamo che:

- $\triangleright$  L'ADC legge una tensione da 0 a Vcc (5V) in 1024 passi
- $\blacktriangleright$  La resistenza del termistore si ricava quindi come:

$$
R_T = R(1023/x - 1) \tag{3}
$$

con  $R = 10000$   $\Omega$  e  $\Delta x = 1$ 

 $\blacktriangleright$  La temperatura (in gradi kelvin) si ottiene con:

$$
T = \frac{1}{A + B \cdot ln(R_T) + C \cdot (ln(R_T))^3}
$$

(4)

con  $A = 8.65 \cdot 10^{-4}$ ,  $B = 2.55 \cdot 10^{-4}$  e  $C = 1.75 \cdot 10^{-7}$ 

Siamo in grado di propagare l'incertezza  $\Delta T$  al variare di T?

- $\triangleright$  Usando le formule sacre  $\Delta T = |dT/dx| \cdot \Delta x$
- ► Studiando  $T(x + 1) T(x)$  in maniera numerica

## MISURE DI TEMPO: TIMER

- $\triangleright$  Tutte le operazioni interne del micro sono sincronizzate da un oscillatore interno: il clock
	- $\triangleright$  Con un periodo nominale di 16 MHz
	- ▶ Ovvero un "segnale" ogni 0.0625  $\mu$ s (=1/16)
- $\triangleright$  Un timer è un contatore che viene incrementato dal clock e può essere utilizzato per misurare i tempi
- $\blacktriangleright$  La libreria di Arduino fornisce le funzione per ottenere il tempo relativo dall'accenzione (reset) del dispositivo:
	- ▶ "millis()": <https://www.arduino.cc/en/Reference/Millis>
		- $\blacktriangleright$  restituisce un unsigned long
		- $\triangleright$  overflow dopo circa 50 giorni
	- ▶ "micros()": <https://www.arduino.cc/en/Reference/Micros>
		- $\blacktriangleright$  restituisce un unsigned long
		- $\triangleright$  granularità nominale di 4  $\mu$ s
		- $\triangleright$  overflow dopo circa 70 minuti
- ► Esercizio: insieme alla misura di temperatura, fatevi restituire anche il tempo di acquisizione
	- $\triangleright$  Notare che il tempo di acquisizione ed il momento in cui il dato arriva al PC possono essere diversi

## MISURE DI TEMPO: INTERRUPT

- ► Un "interrupt" è un meccanismo dei processori per reagire ad un input esterno asincrono (ed interrompere la normale attivià)
	- $\triangleright$  Si può attivare, ad esempio, quando un pin cambia stato
		- $\triangleright$  2 pins disponibili in Arduino UNO per questa funzione
	- $\triangleright$  Si può programmare con la funzione "attachInterrupt()": <https://www.arduino.cc/en/Reference/AttachInterrupt>
- $\triangleright$  Esercizio: accendere un LED con un interrupt sul pin 2:

```
const byte LED = 13;
const byte BUTTON = 2;
void switchPressed () // Interrupt Service Routine (ISR)
{
  if (digitalRead (BUTTON) == HIGH)
   digitalWrite (LED, HIGH);
  else
   digitalWrite (LED, LOW);
} // end of switchPressed
void setup ()
{
  pinMode (LED, OUTPUT); // so we can update the LED
  pinMode(BUTTON, INPUT_PULLUP); // internal pull-up resistor
  attachInterrupt (digitalPinToInterrupt (BUTTON), switchPressed, CHANGE): // attach inter
} // end of setup
```
void loop () {} // loop doing nothing

## MISURE DI TEMPO: INTERRUPT

- ► Gli iterrupt sono facili da usate, ma possono essere complicati da gestire
	- $\blacktriangleright$  delay() non funziona all'interno di un interrupt
	- $\blacktriangleright$  millis() non si incrementa
	- $\blacktriangleright$  Le variabili utilizzate nell'interrupt devono essere dichiarate volatile
- $\triangleright$  Esercizio: leggere un tempo quando il pin 2 cambia stato.

```
volatile unsigned long t;
volatile int state;
const byte BUTTON = 2;
void switchPressed () // Interrupt Service Routine (ISR)
{
 t = micros():
  state = digitalRead(BUTTON):
  Serial.print(t); //prints time since program started
  Serial.print(" "); // separator
  Serial.println(state); // Pin state just after the trigger
} // end of switchPressed
void setup ()
{
  Serial.begin(9600); // initialize serial communication
 pinMode(BUTTON, INPUT_PULLUP);
  attachInterrupt (digitalPinToInterrupt (BUTTON), switchPressed, CHANGE); // attach inter
} // end of setup
void loop () {} // loop doing nothing
```
## MISURE DI TEMPO: PERFORMANCE

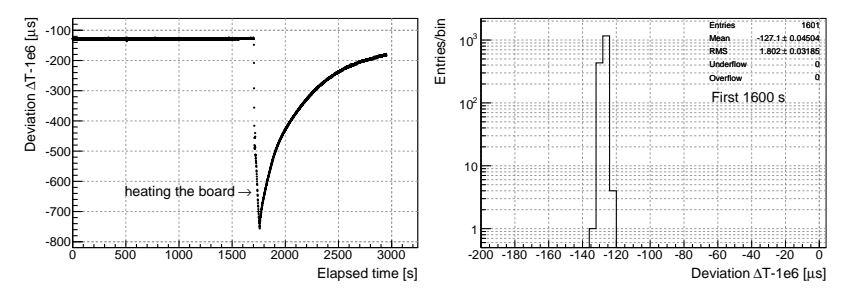

#### ▶ Testato in laboratorio il 1PPS (1 pulse-per-second) di un GPS:

- ► RMS dell'intervallo misurato tra due 1PPS successivi di 1.8  $\mu$ s, non lontano da 4 $/\sqrt{12}$   $\mu$ s.
- ► Deviazione media dal valore nominale di  $\sim$  100  $\mu$ s (su 1 s) a temperatura ambiente.
- $\blacktriangleright$  La granularità di 4  $\mu$ s è vera
- ▶ Qual'e' l'incertezza sulla singola misure di tempo?
	- $\blacktriangleright$  Incertezza strumentale più piccola delle fluttuazioni statistiche tipiche
	- $\blacktriangleright$  Fate tante misure; studiate media e RMS...

# UN ESEMPIO: IL PENDOLO "DIGITALE"

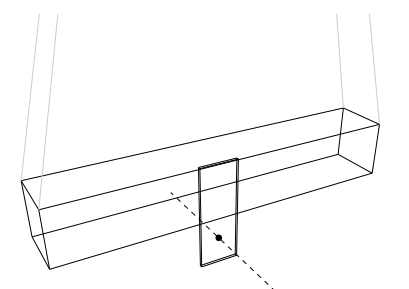

Traguardo ottico

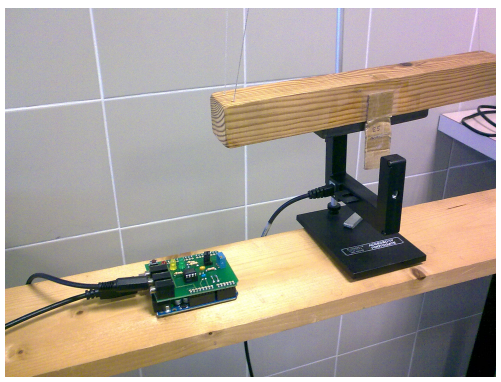

- $\triangleright$  Misura del periodo T e del tempo di transito  $t_T$  di una bandierina (di larghezza misurabile) nel punto più basso.
	- $\triangleright$  Misura dello smorzamento esponenziale (?)
- $\triangleright$  Trascurando le perdite di energia in una oscillazione possiamo stimare l'ampiezza  $\theta_{\text{max}}$ .
	- $\blacktriangleright$  Misura dell'anarmonicità del pendolo.
	- Si apprezza chiaramente il termine in  $\theta^4$ !

# UN ESEMPIO: IL PENDOLO "DIGITALE"

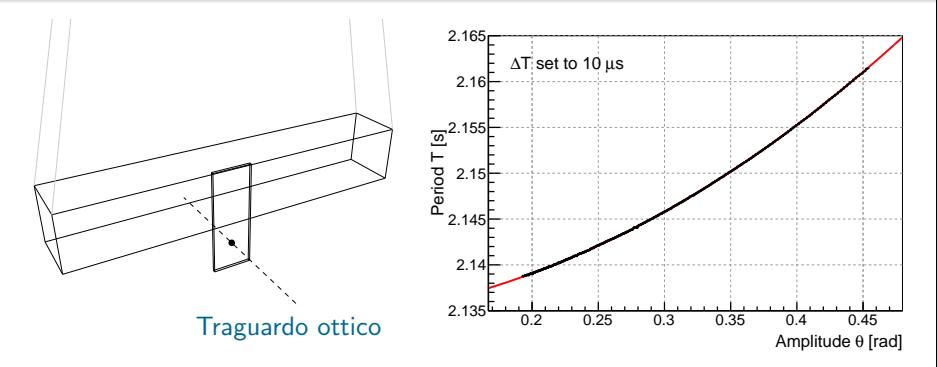

- $\triangleright$  Misura del periodo T e del tempo di transito  $t_T$  di una bandierina (di larghezza misurabile) nel punto più basso.
	- $\triangleright$  Misura dello smorzamento esponenziale (?)
- $\triangleright$  Trascurando le perdite di energia in una oscillazione possiamo stimare l'ampiezza  $\theta_{\text{max}}$ .
	- $\blacktriangleright$  Misura dell'anarmonicità del pendolo.
	- Si apprezza chiaramente il termine in  $\theta^4$ !

## UN ESEMPIO: IL PENDOLO "DIGITALE"

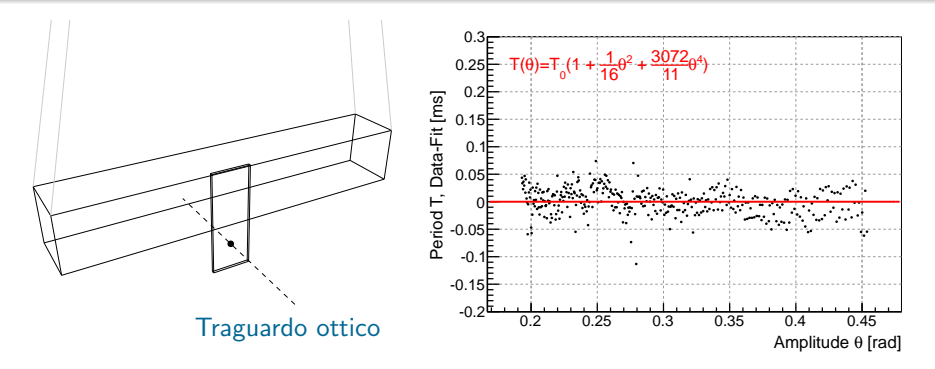

- $\triangleright$  Misura del periodo T e del tempo di transito  $t_T$  di una bandierina (di larghezza misurabile) nel punto più basso.
	- $\triangleright$  Misura dello smorzamento esponenziale (?)
- $\triangleright$  Trascurando le perdite di energia in una oscillazione possiamo stimare l'ampiezza  $\theta_{\text{max}}$ .
	- $\blacktriangleright$  Misura dell'anarmonicità del pendolo.
	- Si apprezza chiaramente il termine in  $\theta^4$ !

# Il pendolo quadrifilare in Laboratorio 1

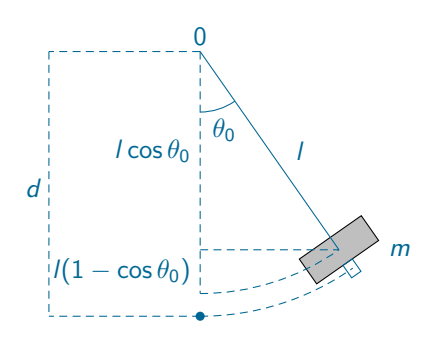

Formule utili:  $v = (w/t_T) * (1/d)$ conservazione energia:  $mgI(1 - \cos \theta_0) = \frac{1}{2}mv_0^2$ da cui:  $\theta_0=\arccos\left(1-\frac{\nu_0^2}{2gl}\right)$ 

- $\blacktriangleright$  L'ambiente "plasduino": il nostro DAQ per gli studenti
	- $\blacktriangleright$  Modulo "pendulum"
- Per questa esperienza salva su file di testo:
	- 1. indice progressivo della transizione
	- 2. flag del tipo di transizione: 0/1 se la bandierina entra/esce
	- 3. tempo assoluto della transizione  $t$
- ▶ Da questi dati si possono ricavare il periodo di oscillazione T, ed il tempo di transito  $t_T$ .
	- $\blacktriangleright$  Dopo aver misurato la larghezza w della bandierina

► Per *i* da 3, in passi di 4:  
\n
$$
t_{\text{abs}} = (t_i + t_{i-1})/2
$$
  
\n $t_{\text{T}} = (t_i - t_{i-1})$   
\n $T = (t_{i+1} - t_{i-3})$  (ci sono altri modi?)